# **Testing APIs**

When you have finished configuring your API, **Scheer PAS** API Management allows you to test your implemented configurations.

Testing of API configurations is only possible with REST APIs that are coming with an [OpenAP](https://swagger.io/specification/) O) [I specification.](https://swagger.io/specification/)

There are slight differences between the testing of a **public** API and the testing of a **private** API:

- **Private** APIs are only accessible for known consumers, called [clients i](https://doc.scheer-pas.com/display/APIMGMNT/Clients)n API Management context. For private APIs, a contract must be created between the client and the API it wishes to consume. If you want to test a private API, you need to test it via one of the created clients.
- **Public** APIs can be invoked by any consumer. However, API Management still allows to restrict access to public APIs by adding [policies.](https://doc.scheer-pas.com/display/APIMGMNT/Policies)

While testing, you can check if the API is invokable. If you have configured policies for an API, you can also check if these policies are applied correctly.

### <span id="page-0-0"></span>API Definition

To test an API with API Management, you need to provide an API definition in [Swagger format](https://swagger.io/docs/specification/about/). For more information on API definitions, refer to [API Settings > API Definition](https://doc.scheer-pas.com/display/APIMGMNT/API+Settings#APISettings-APIDefinition).

If the API has been imported from the PAS Administration, the definition file should have been ⊘ added automatically.

If you have added policies to your API setup, you may have to add some information to the API definition file, e.g. regarding tokens that need to be supplied.

## <span id="page-0-1"></span>Testing the API

The process of testing itself is the same regarding public and private APIs.

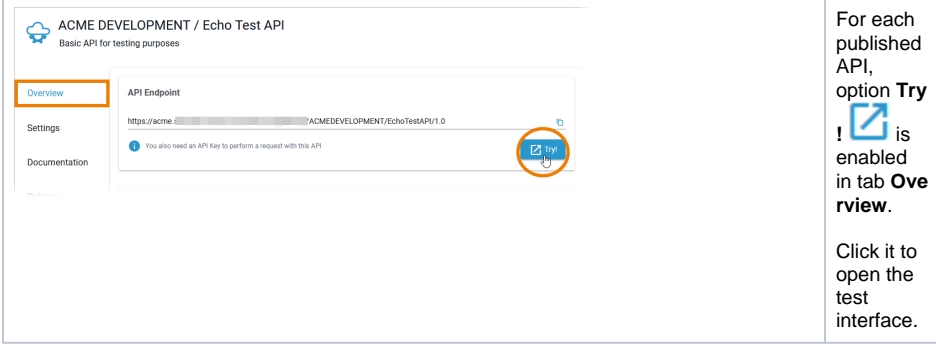

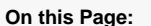

- [API Definition](#page-0-0)
- [Testing the API](#page-0-1)
	- $\circ$  [Testing](#page-1-0)

### **Related Pages:**

ċ

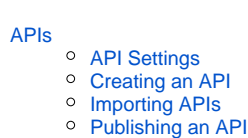

- [Retiring an API](https://doc.scheer-pas.com/display/APIMGMNT/Retiring+an+API)
- <sup>o</sup> [Deleting an API](https://doc.scheer-pas.com/display/APIMGMNT/Deleting+an+API)

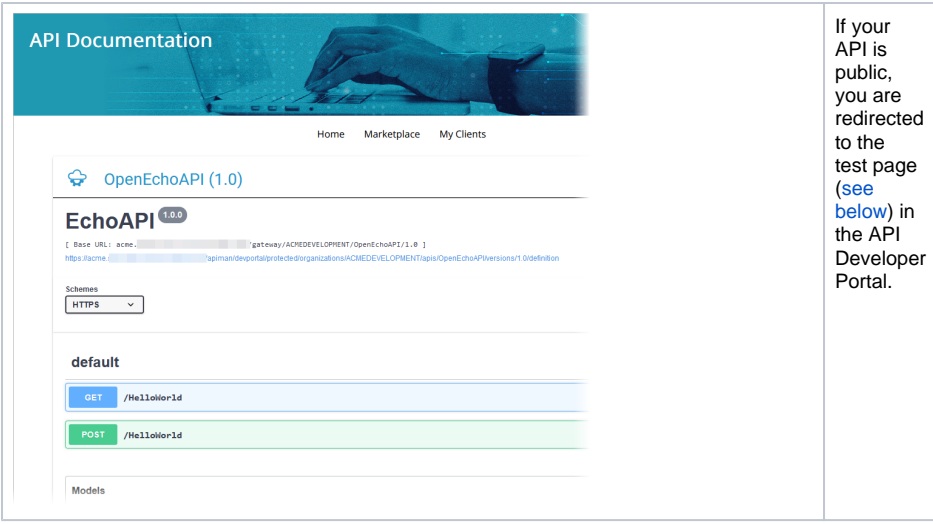

If your API is private, you are redirected to tab **Contracts** because various contracts can exists for a private API. In the list of active contracts you can now choose the one you want to test: Simply click **Try!**

#### to open the test interface.

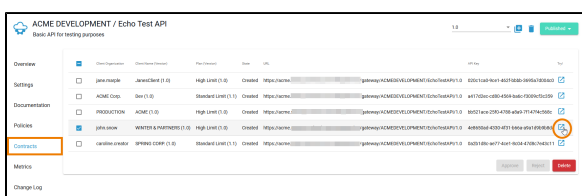

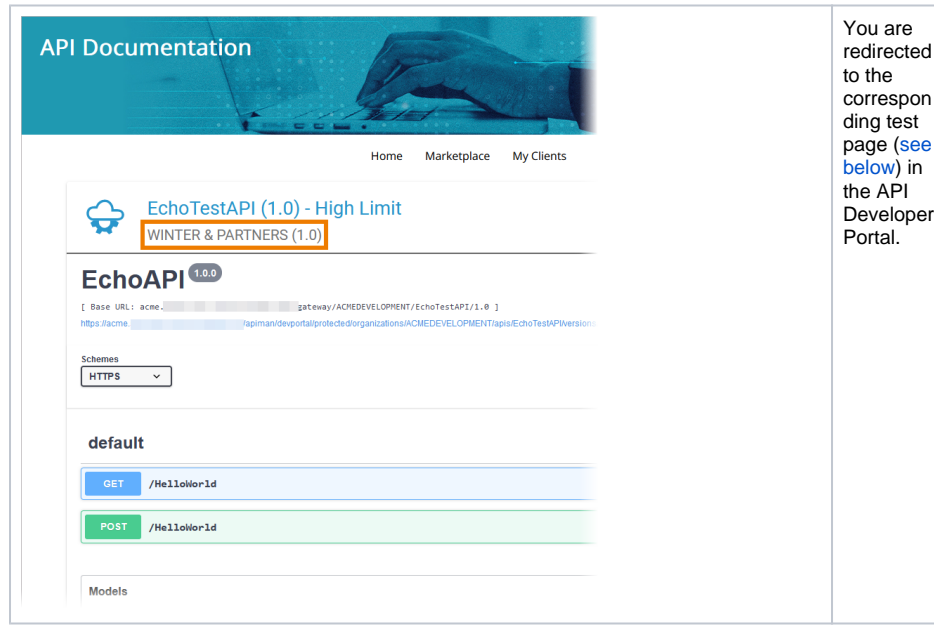

## <span id="page-1-0"></span>**Testing**

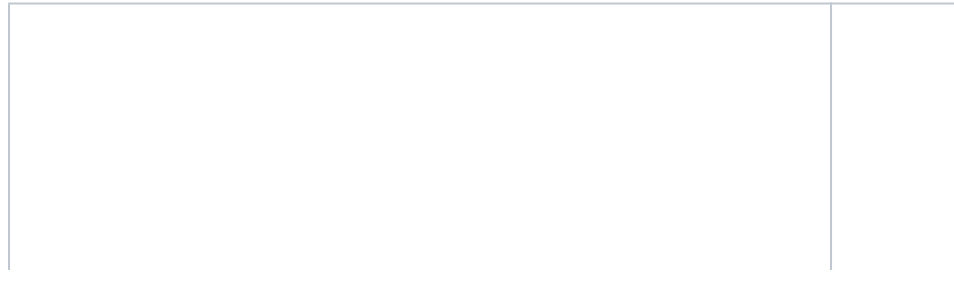

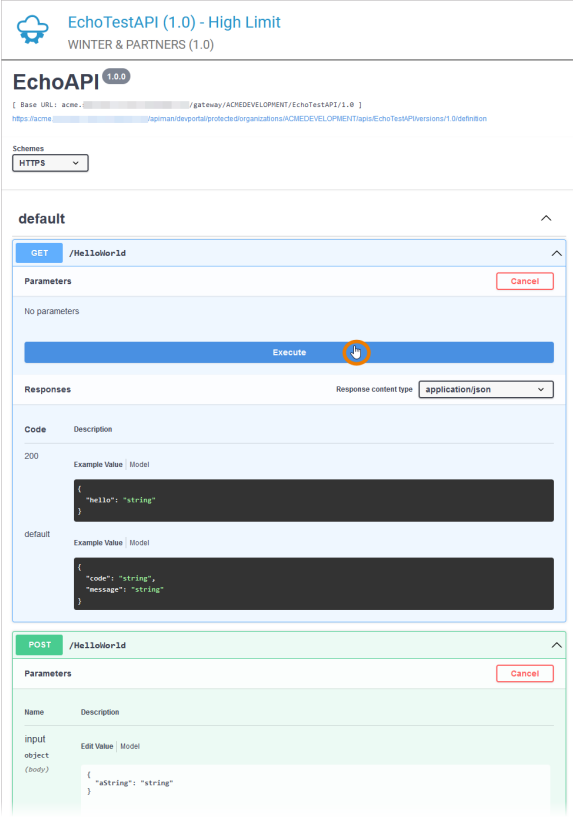

You can use the test page (Swagger UI) to make test calls to your service. Open the method you want to test and click **Ex ecute**.

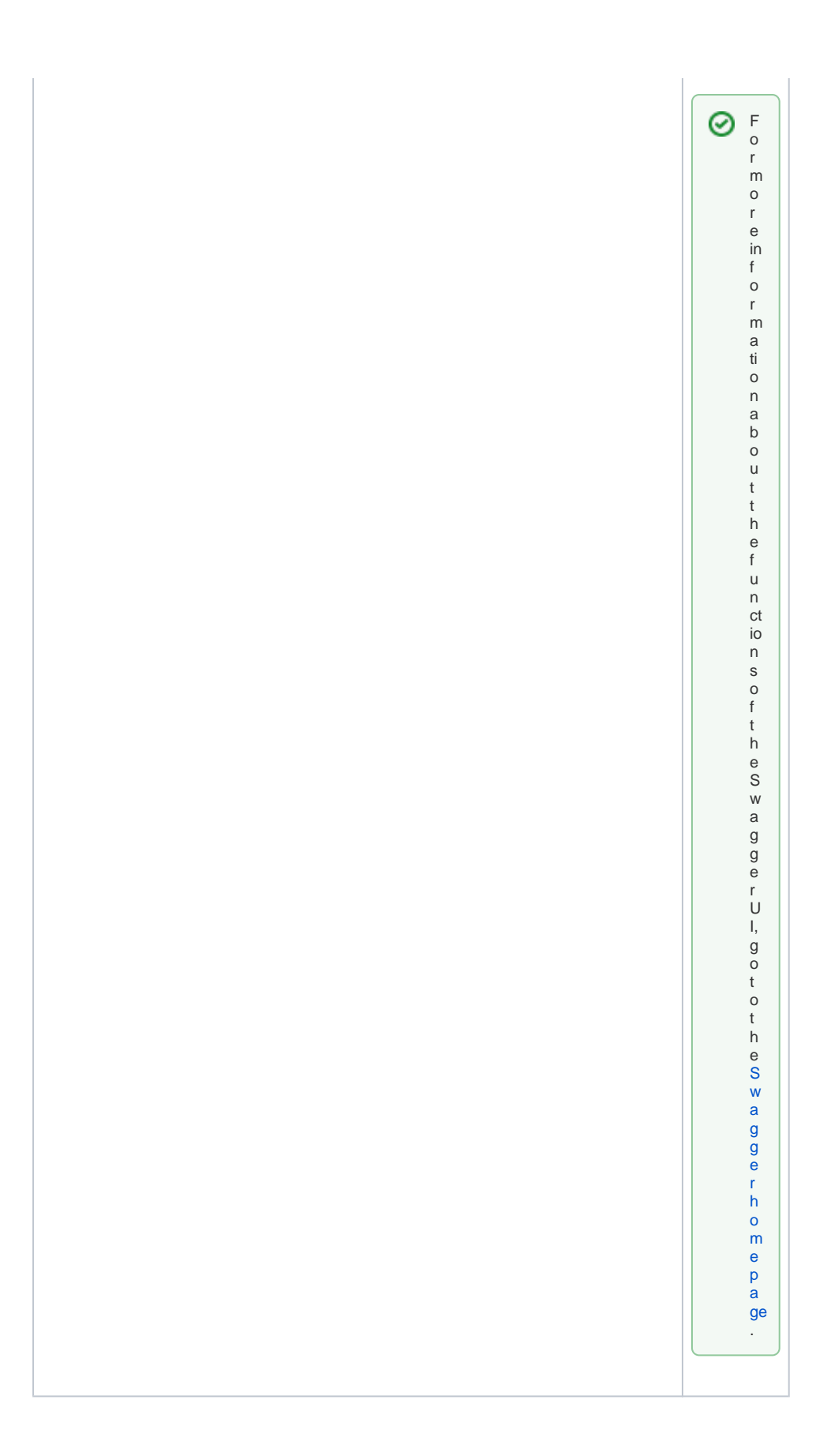

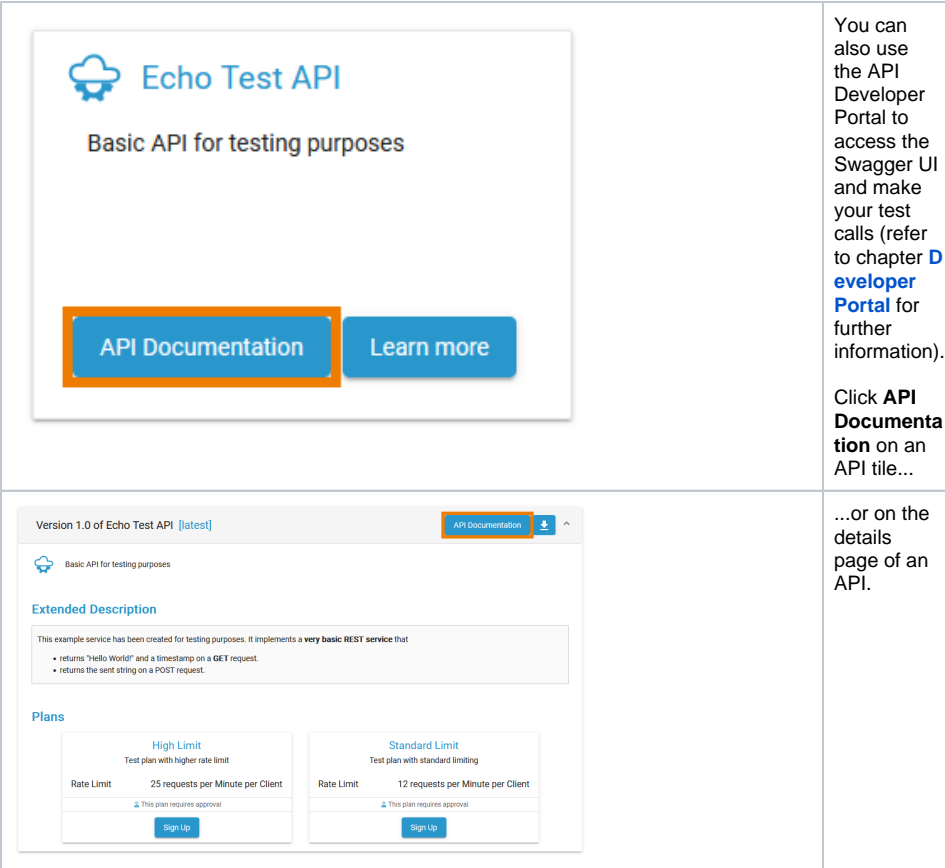